## 知 ADDC方案如何配置云专线业务

ADDC[解决方案](https://zhiliao.h3c.com/questions/catesDis/1469) **[刘玉娟](https://zhiliao.h3c.com/User/other/23496)** 2021-04-20 发表

组网及说明 ADDC方案

## 配置步骤

## **ADDC 5.1新增云专线业务的配置步骤:**

1. 防火墙物理资源池模板中增加"云专线外网接口

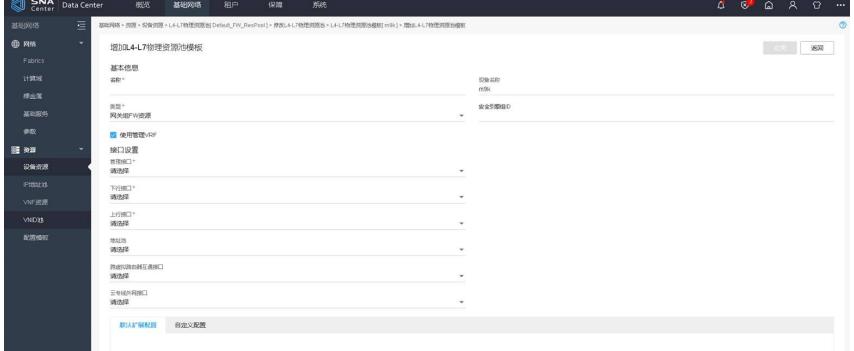

## 2.为router绑定防火墙资源

3.ADDC5.1的控制器只支持API接口的形式下发云专线

需要确认开通云专线的是哪个租户的哪个router, 查找对应的id, 对端网段如下图65.0.0.0/24, 本端ip 如105.0.0.2,对端ip如105.0.0.1,互通掩码如255.255.255.0,放行vlan如105(互联的网段和vlan都可 以按需指定)示例如下:

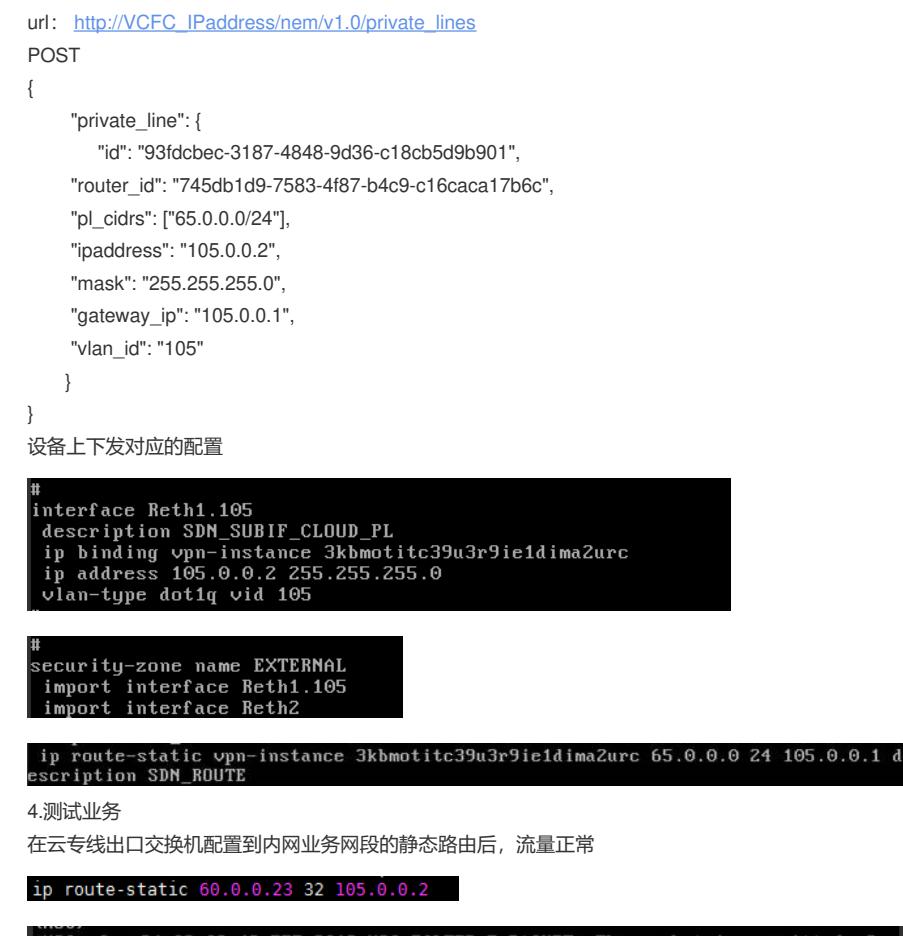

<H3C>\*Jun 24 09:08:42:577 2019 H3C FILTER/7/PACKET: The packet is permitted. Src<br>-Zone=WTE4C3FMUF5WY5C5WHMXLA2PQ4, Dst-Zone=EXTERNAL;If-In=Reth3.1000(16907), If-<br>Out=Reth1.105(16908); Packet Info:Src-IP=60.0.0.23, Dst-IP=6

\$ ping 65.0.0.5 -c 2<br>PING 65.0.0.5 (65.0.0.5): 56 data bytes<br>64 bytes from 65.0.0.5: seq=0 ttl=252 time=3.949 ms<br>64 bytes from 65.0.0.5: seq=1 ttl=252 time=1.984 ms --- 65.0.0.5 ping statistics ---<br>配置夹键点ts transmitted, 2 packets received, 0% packet loss<br>round-trip min/avg/max = 1.984/2.966/3.949 ms

**ADDC 5.3新增云专线业务的配置步骤:**